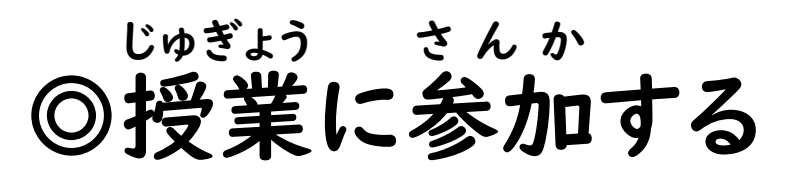

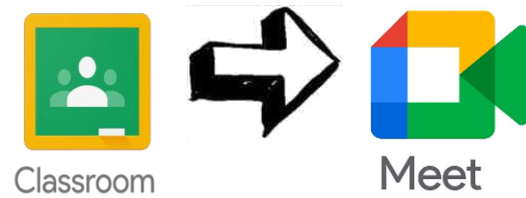

①自分 じ ぶ ん のクラスルームに入 はい り、右上 みぎうえ の「□いを押 お す

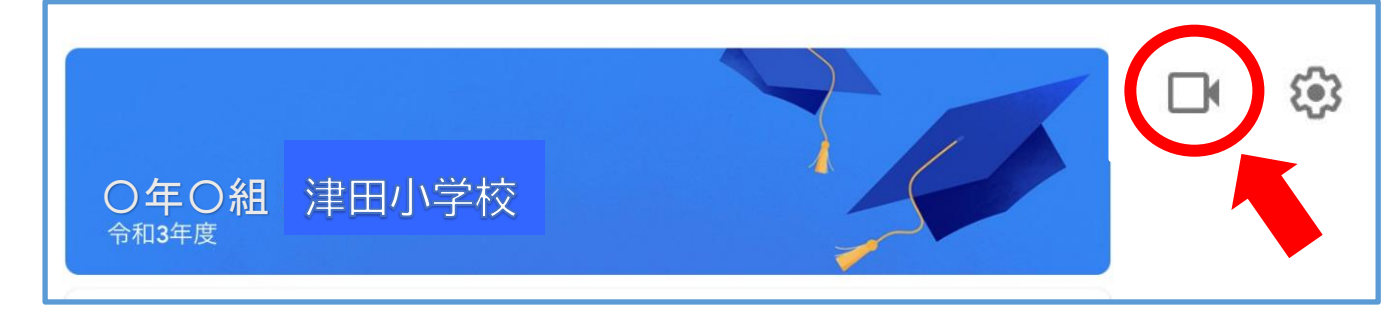

②「マイク」だけをオフにします。(ななめ線 せん が入ります)

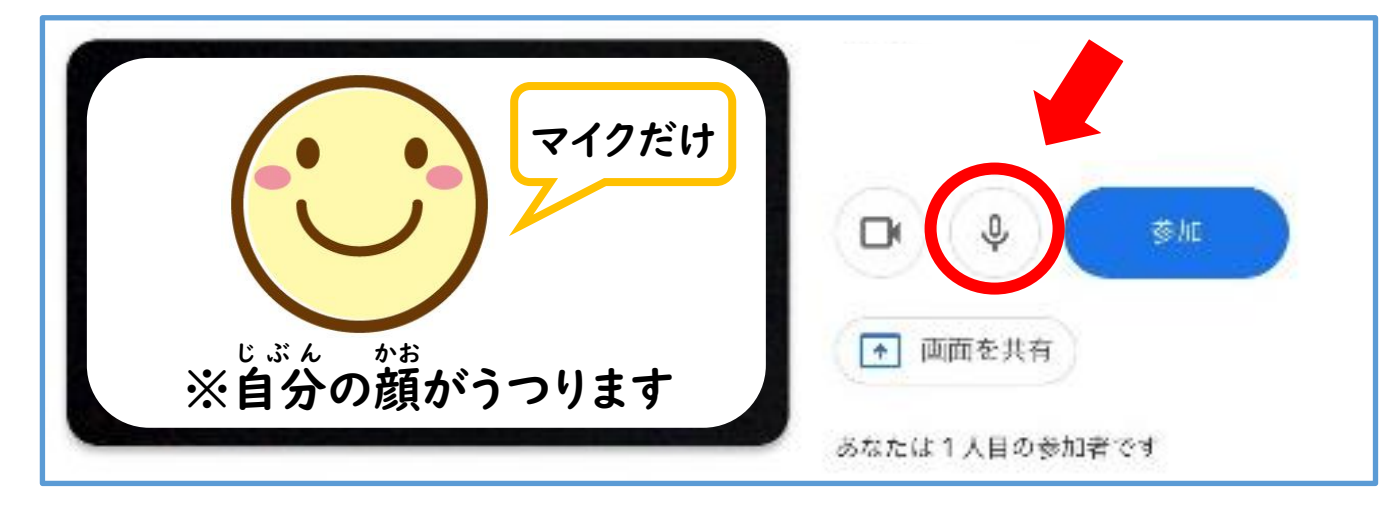

③ボタンが変 か わったら、右 みぎ の「参加 さ ん か 」を押 お す。

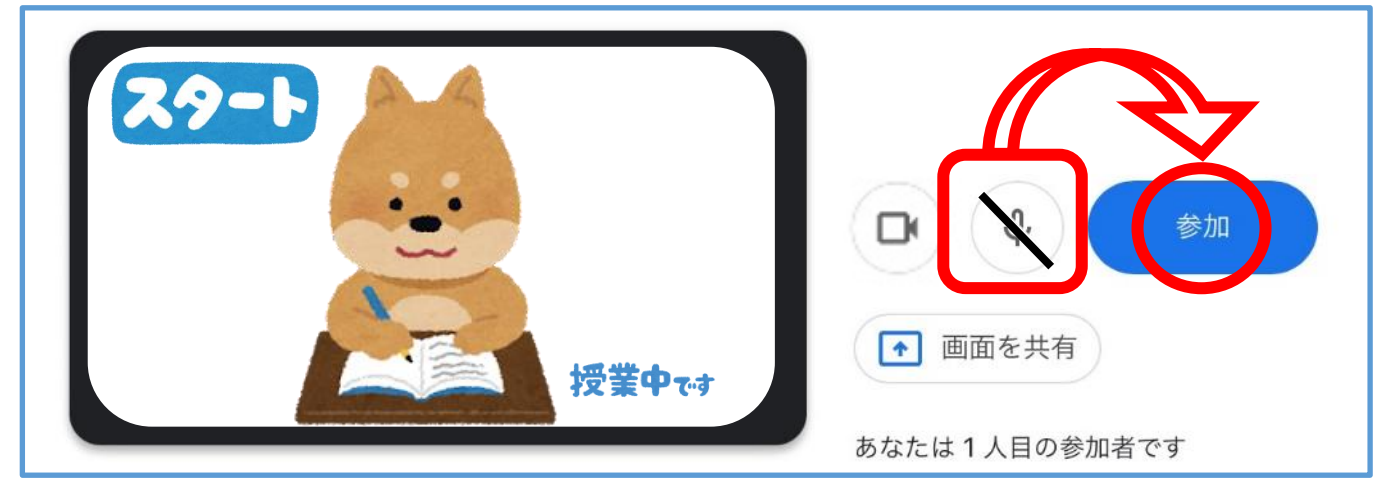

※「カメラ」と「マイク」は、授業中でも切り替えることができます。

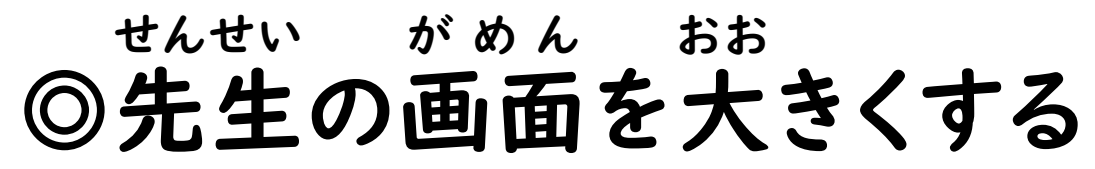

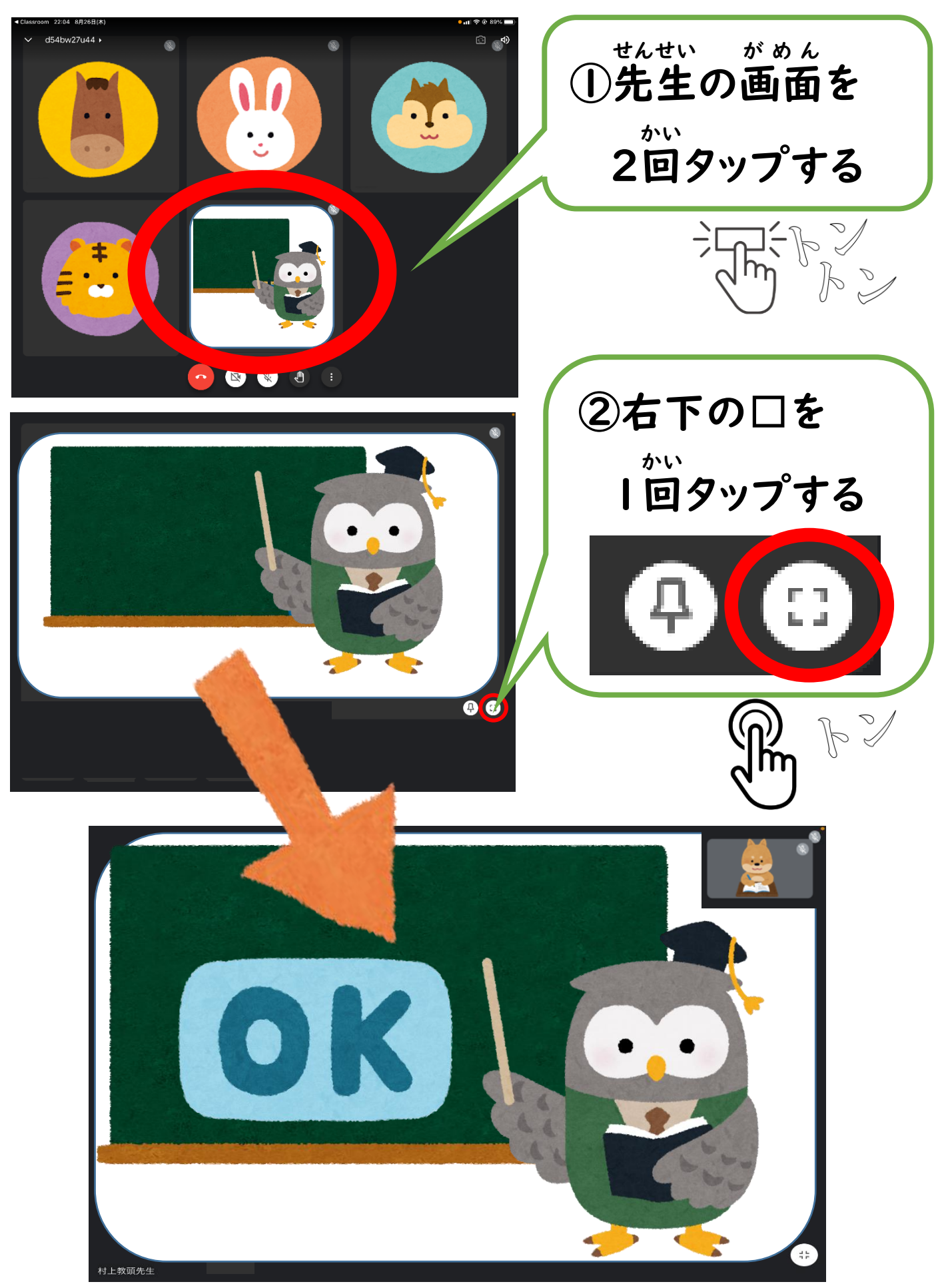

## ◎授業 中 じゅぎょう ちゅう

☆お家 うち にいても授業中 じゅぎょうちゅう です。教室 きょうしつ でいるときと同 おな じように、先生 せんせい の顔 かお を見 み て話 はなし をよく聞 き きましょう。

☆お家 うち にいても、みんなといっしょに勉強 べんきょう をしています。お友達 ともだち の発表 はっぴょう をよく聞 き き、自分 じ ぶ ん の 考 かんが えをしっかりと持 も つようにしましょう。

☆発表 はっぴょう や質問 しつもん があるときは、画面 が め ん をタップして出 で てくる「\ ̄ 」を押 お しましょう。

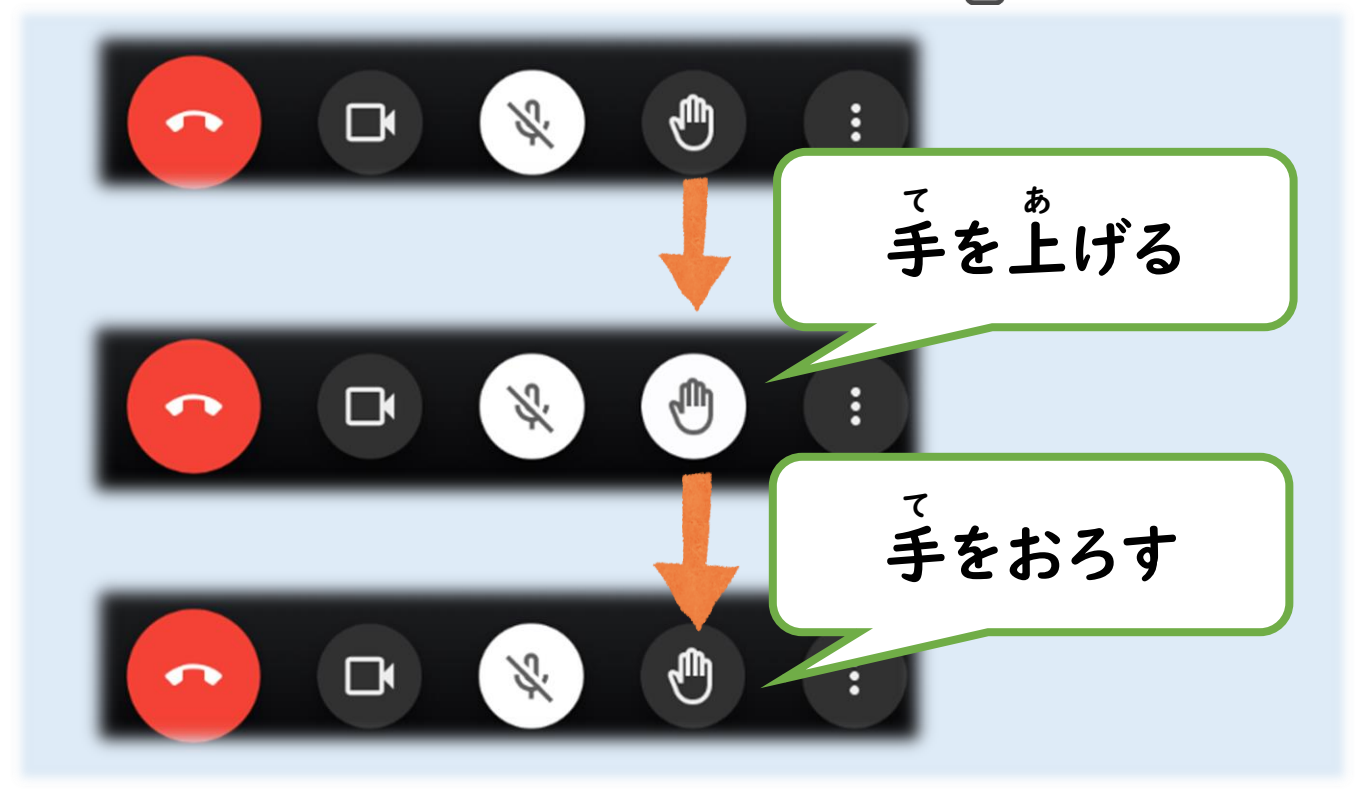

☆発表 はっぴょう するときだけ、マイクをオンにして発表 はっぴょう しましょう。

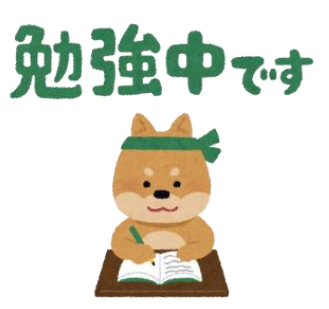

## ◎休み時間、給食·そうじ時間は… やす じ か ん きゅうしょく じ か ん <5分 休 み> ふん やす 〇次 つぎ の授業 じゅぎょう の準備 じゅんび をしましょう。 〇トイレに行 い ったり、お茶 ちゃ を飲 の んだりしましょう。 〇チャイムがなると次 つぎ の授業 じゅぎょう が始 はじ まります。 <・・・。<br><中休み・お昼休み~給食時間> ○オンラインを切ってもいいです。※の授業が始まる少し前にはも どりましょう。 〇ずっと画面 が め ん を見 み ていると、すごくつかれます。立 た って 体 からだ をのばすな ど、軽 かる い運 うん 動 どう で気分 きぶん をリフレッシュしましょう。 <そうじ時間 じ か ん > Oオンラインを切ってもいいです。<sup>《</sup>。<sup>常</sup> へ や の中 なか のそうじをしましょう。 〇終 お わった授業 じゅぎょう の教科書 きょうかしょ やノートは、もとの場所 ばしょ に片 かた づけましょう。

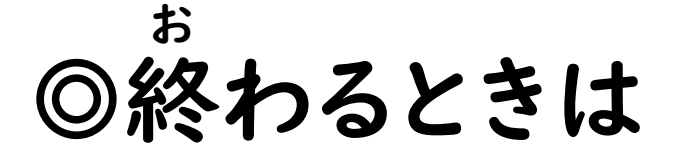

画面 が め ん をタップし、「 <mark>^^</mark> 」のマークを押 お して終 お わりましょう。

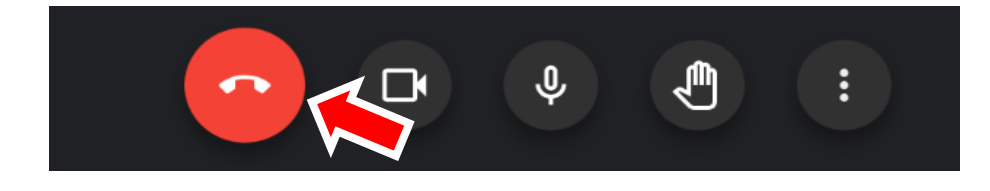